## STARTING / RESTARTING CONSIS SOFTWARE PROCEDURE

→ Check that your CONSIS PC is running - if not, turn on or restart

In some setups, the MS Windows operating system will require a username and password

 $\rightarrow$  Log into the CONSIS PC

USERNAME: consisuser PASSWORD:consis

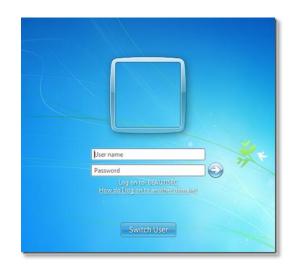

## On your CONSIS PC desktop

→ Double click the CONSIS icon

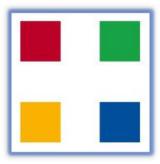

→ This will start up the CONSIS server and Navigator software

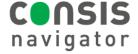